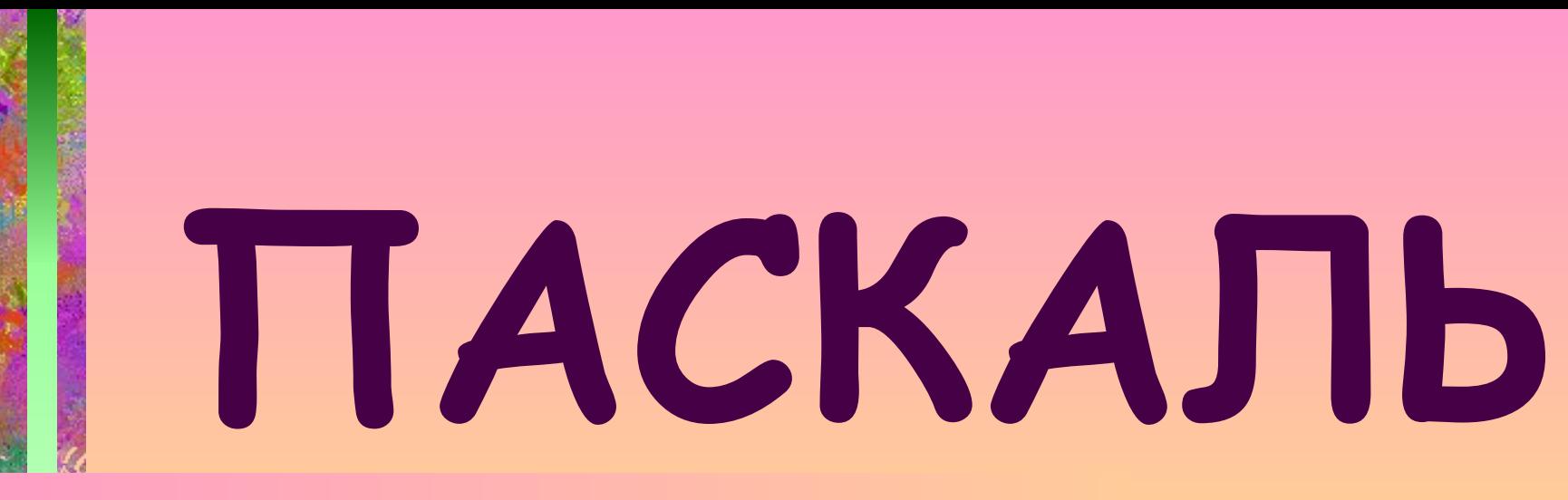

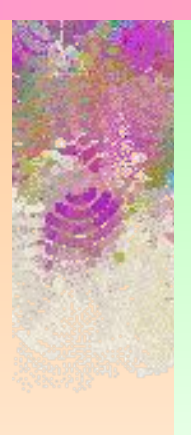

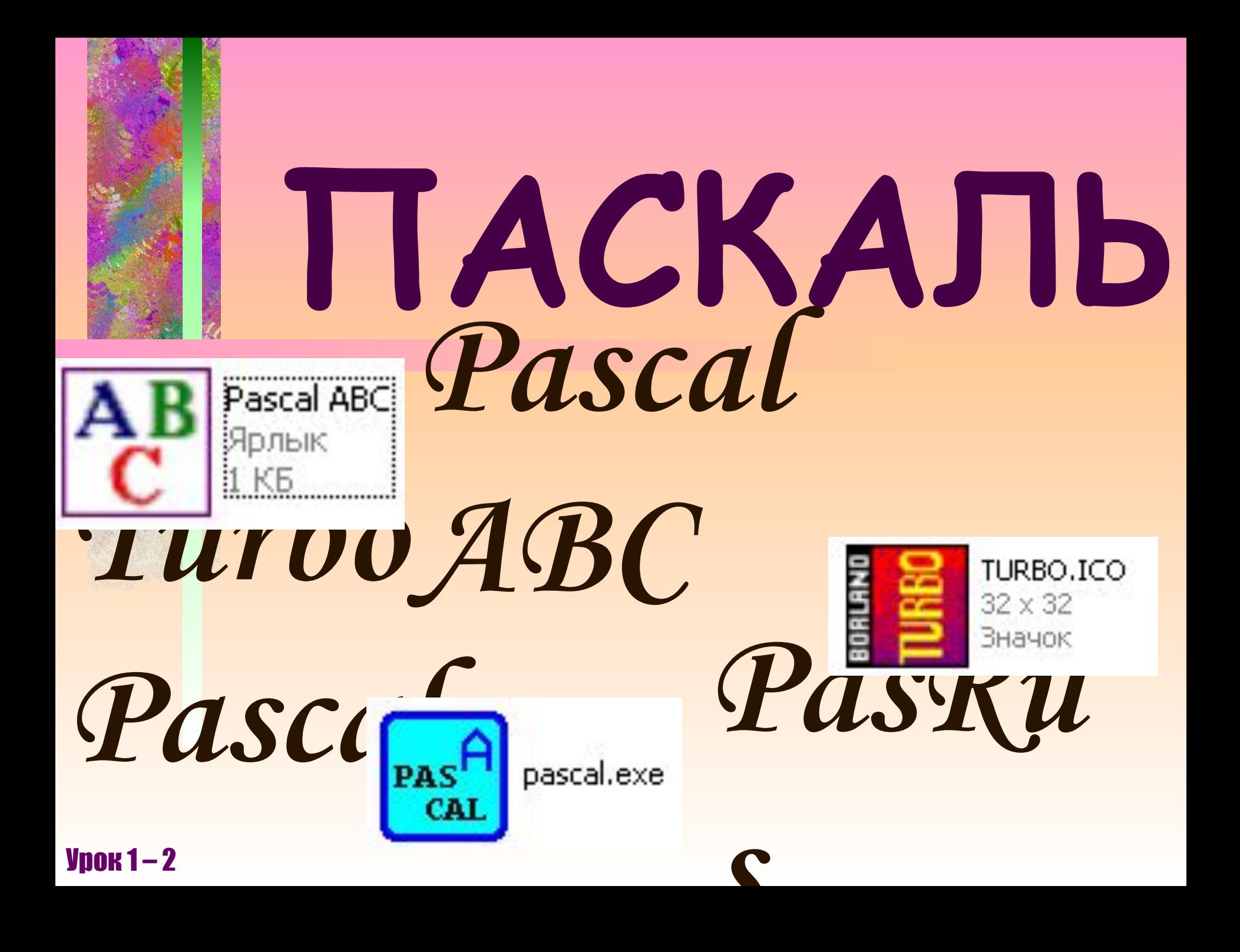

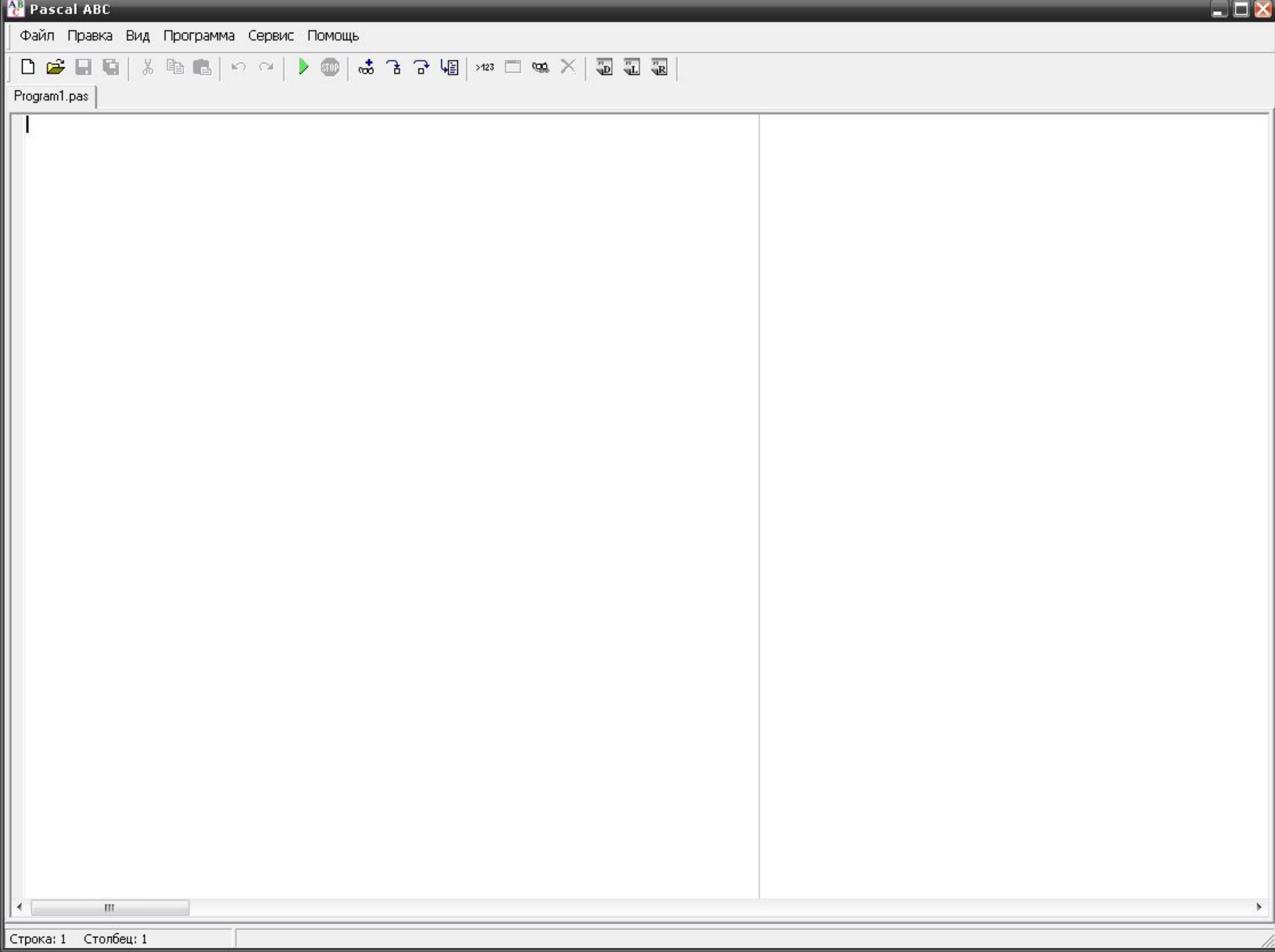

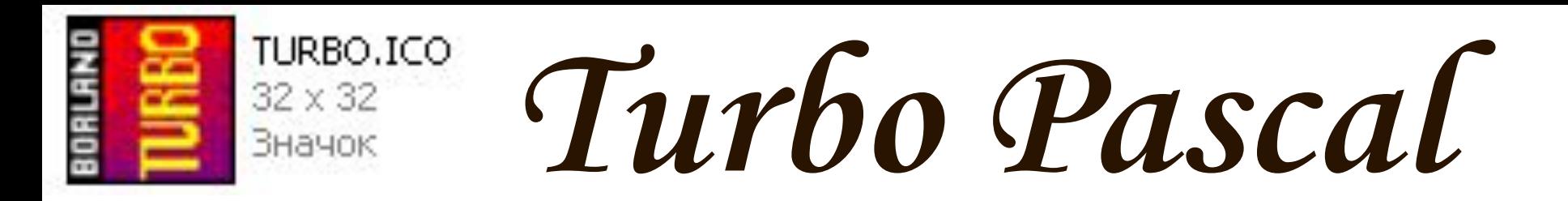

#### **TURBO PASCAL 7.1 → BIN → TPX.EXE**

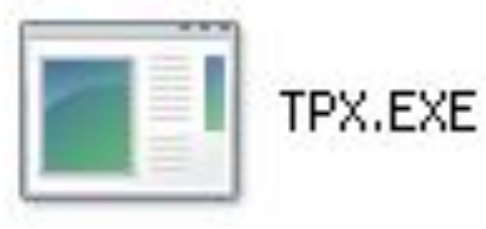

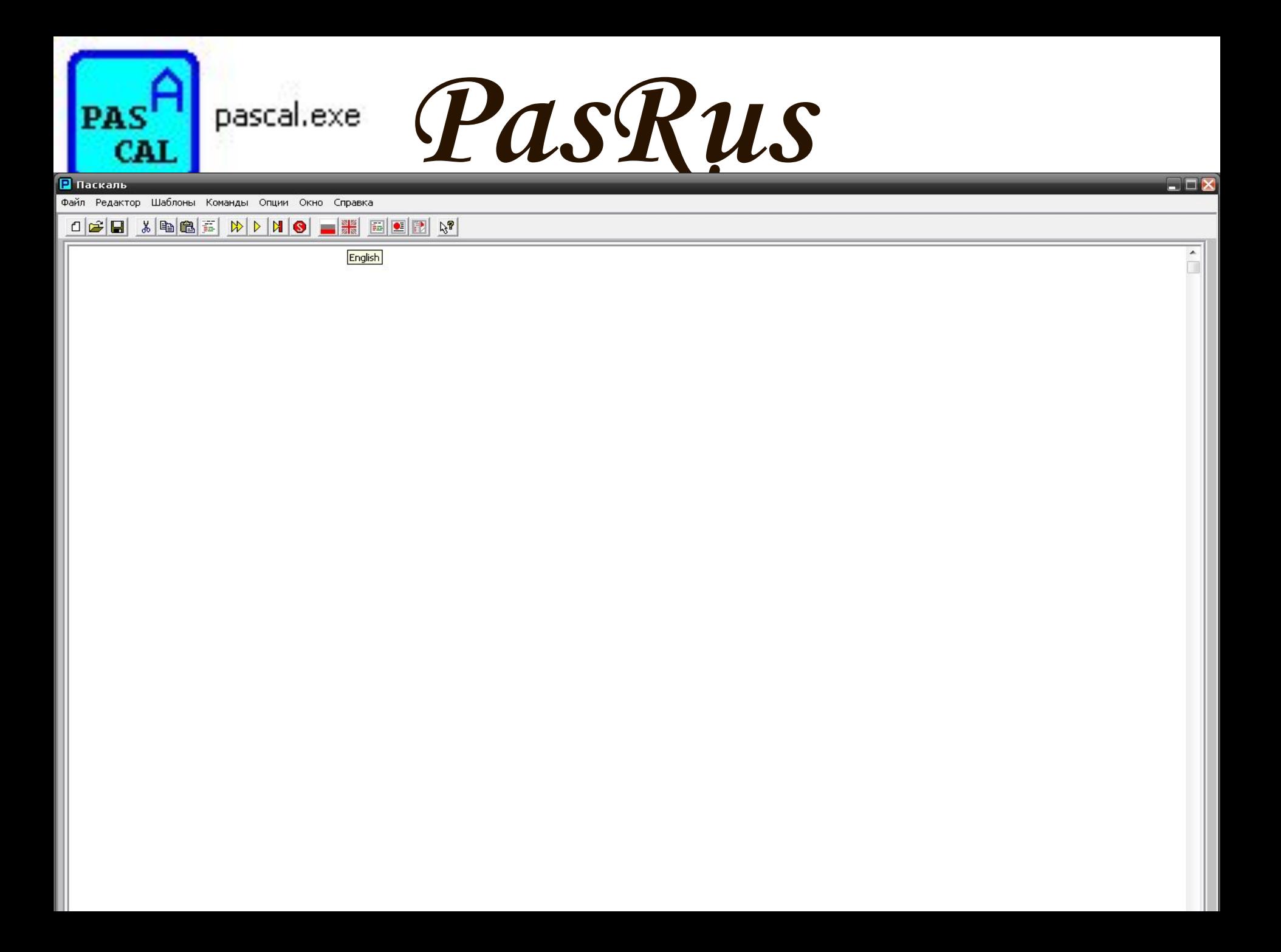

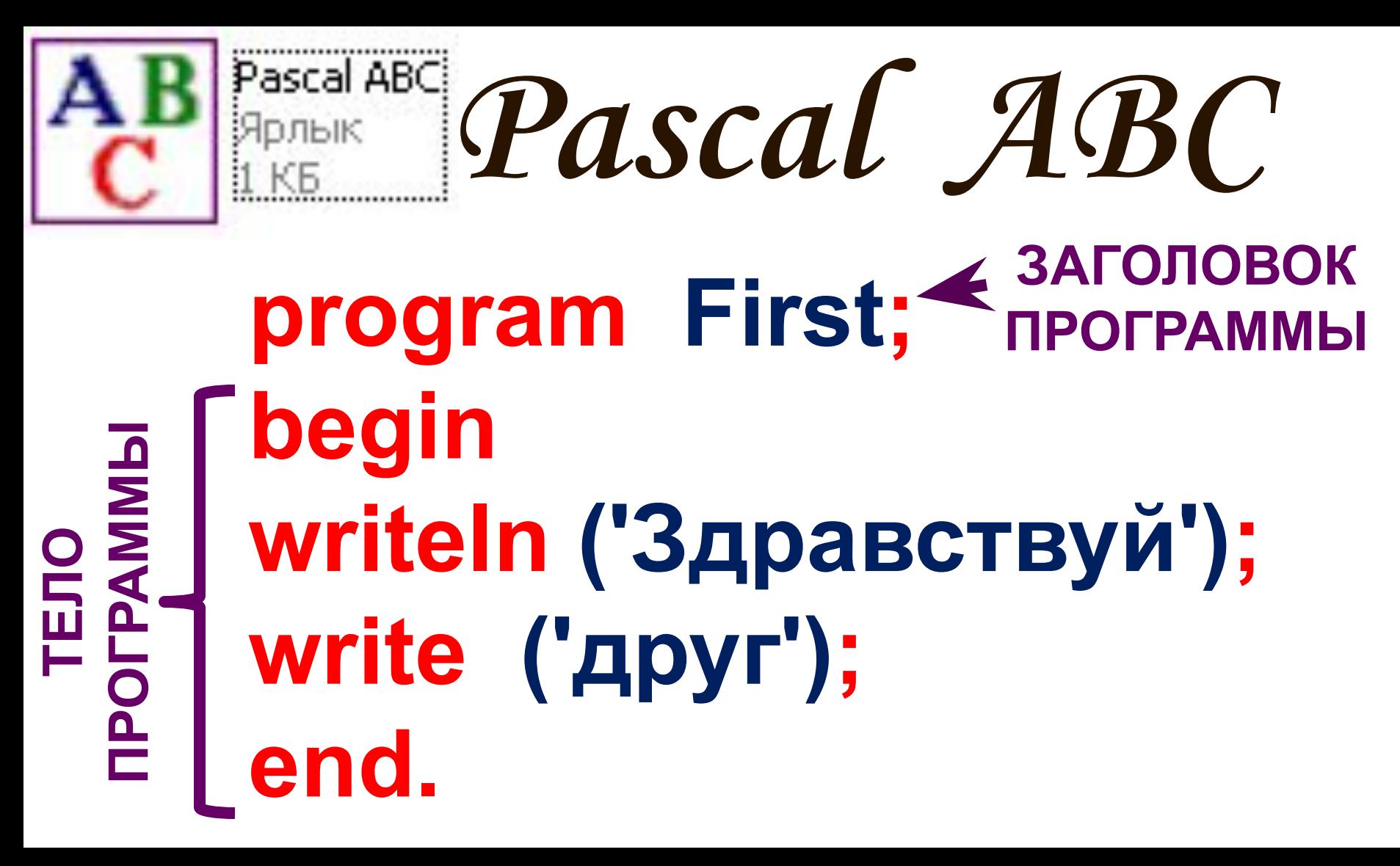

program - программа

begin – начало

writeln - вывести на новой

строке

write - вывести на вывести на вывести на вывести на вывести на вывести на вывести на вывести на вывести на выв

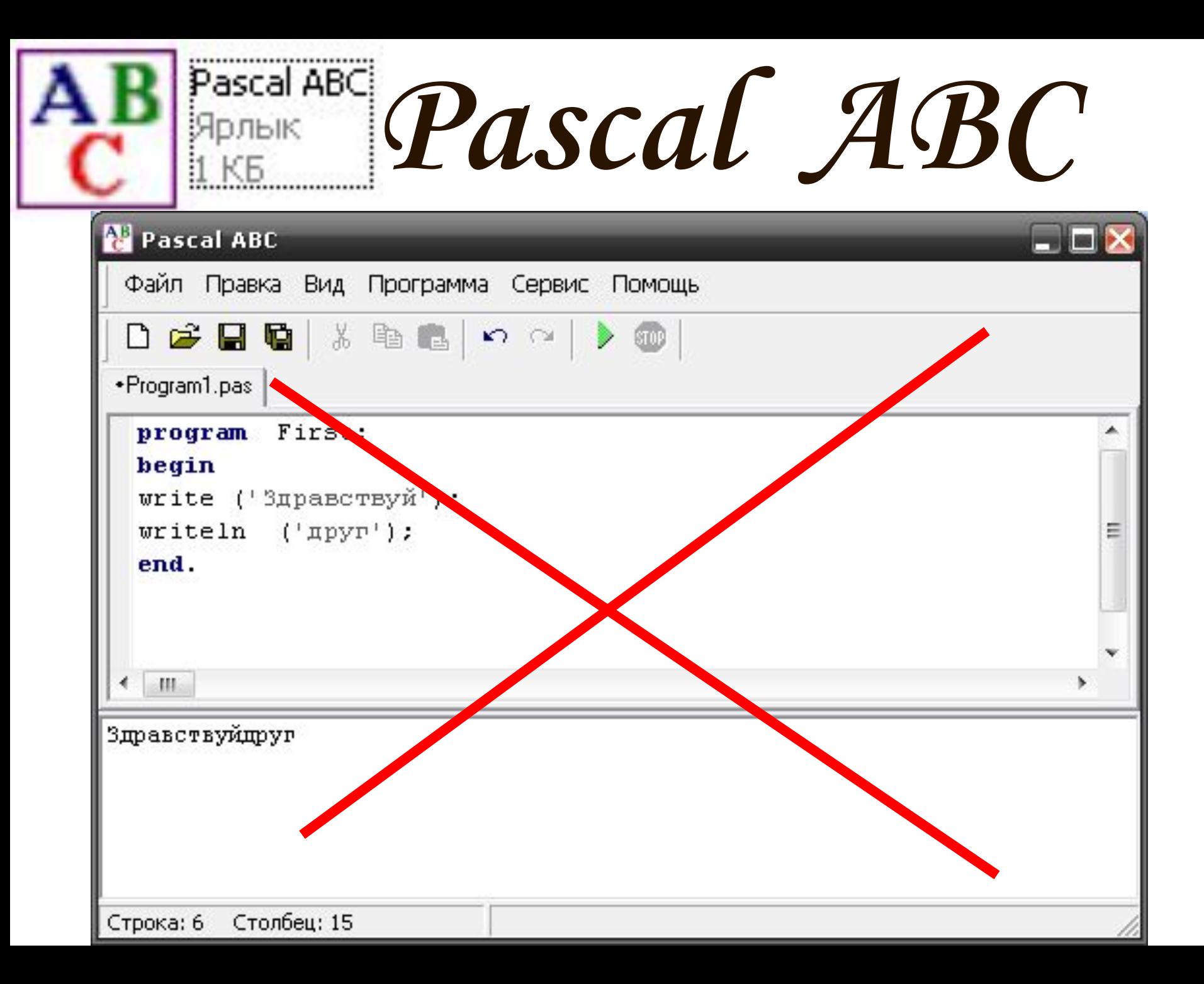

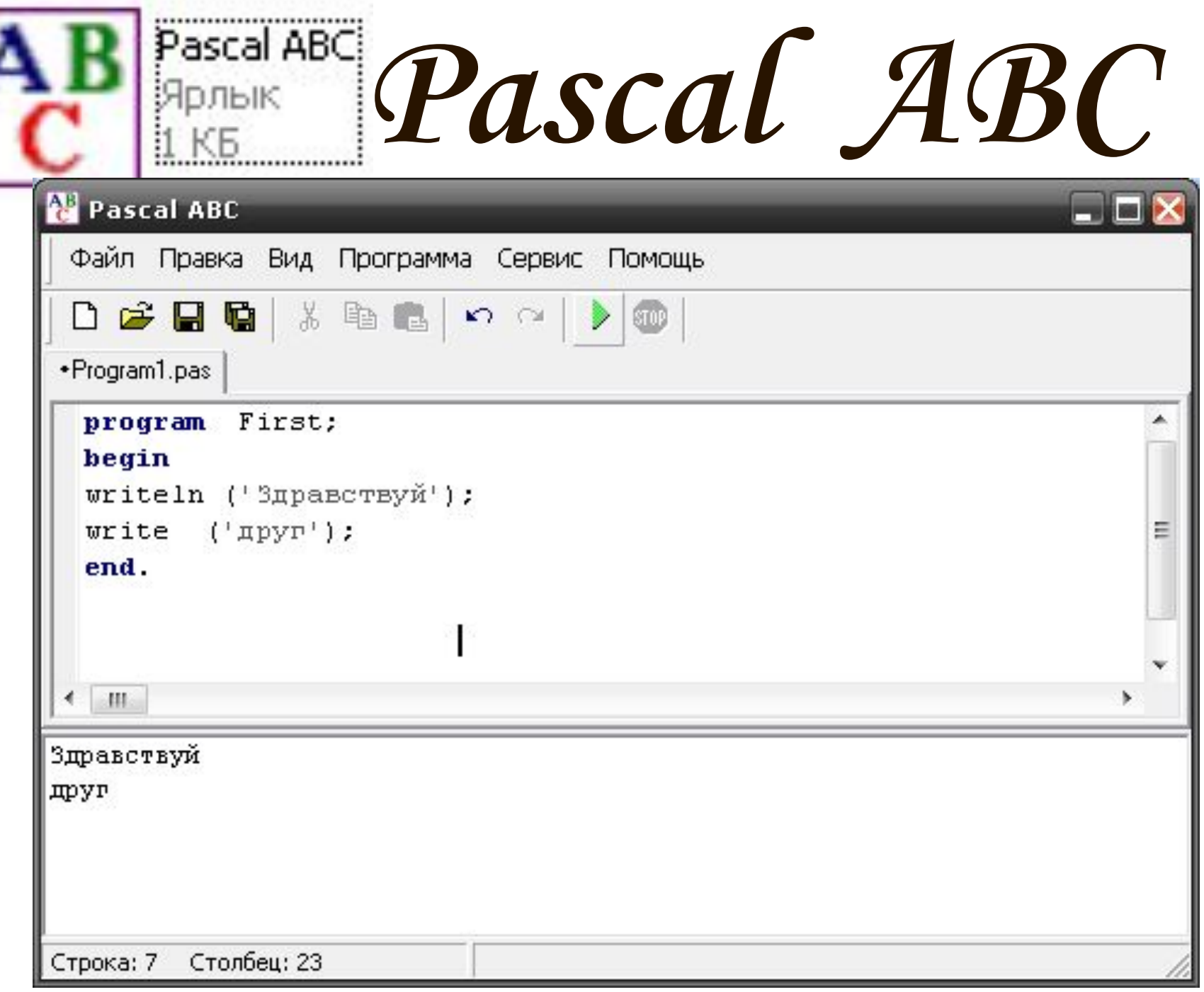

D

**тела программы. 3) в теле при перечислении операторов.**

**2) между разделом program и разделом** 

**1) при перечислении инструкций.**

**«;» должна ставиться:** 

**Основное правило**

**Понимать, когда нужно ставить точку с запятой, а когда нет.**

# **Очень важно:**

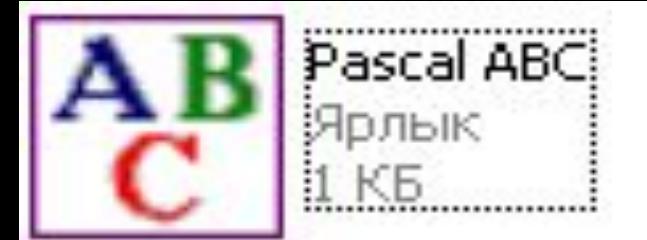

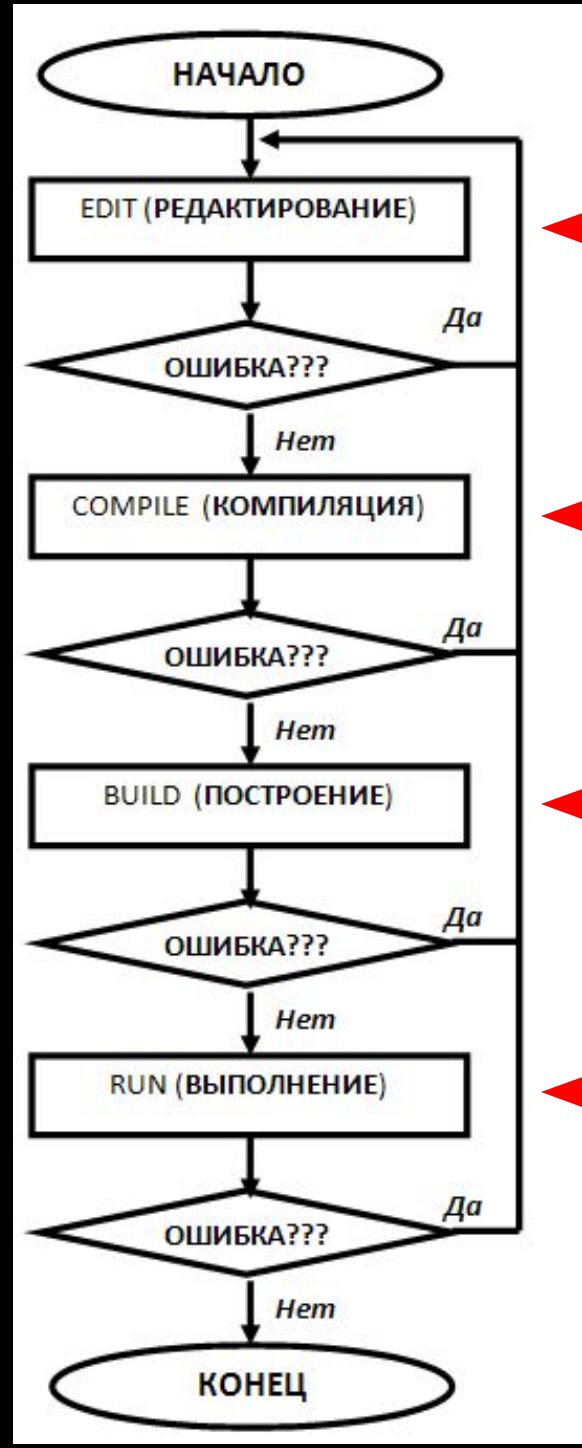

# **Этапы работы программы:**

**1 этап.** РЕДАКТИРОВАНИЕ ТЕКСТА ПРОГРАММЫ. Пользователь набирает свою программу. При обнаружении ошибок происходит возврат к 1 этапу.

**2 этап.** КОМПИЛЯЦИЯ ПРОГРАММЫ.

Программа пользователя переводится из символов языка программирования в двоичный код компьютера При обнаружении ошибок происходит возврат к 1 этапу.

**3 этап.** ПОСТРОЕНИЕ ПРОГРАММЫ.

Подключаются библиотечные модули и программа в двоичном коде сохраняется на диске При обнаружении ошибок происходит возврат к 1 этапу.

**4 этап.** ВЫПОЛНЕНИЕ ПРОГРАММЫ.

Запуск программы на выполнение. При обнаружении ошибок происходит возврат к 1 этапу.

*Библиотечные модули – это слова, которые заложены в программу, такие как program, begin, writeln и пр.*

# **Очень важно:**

Почти любая компьютерная программа состоит из блоков (модулей), каждый из которых выполняет какое-то одно действие. Программу составляют из этих блоков, как из кирпичиков.

Однако даже в самых простых случаях приходится выполнять действия, без которых не обходится почти ни одна программа – например, выводить информацию на экран или вводить что-то с клавиатуры. Поэтому в каждую программу были введены определённые слова, которые называются библиотечными модулями. Их машинные коды хранятся в специальных файлах (библиотеках) и подсоединяются к программе на этапе построения.

# **Очень важно:**

- 1. **Компилятору языка Паскаль безразлично, какие буквы вы используете при наборе программы: строчные или заглавные.**
- 2. **При написании текста программы вы можете свободно вставлять пробелы и перевод строки между независимыми операторами. Но при этом нужно, чтобы ваша программа была легко читаема!**

## **Вкладки программы:**

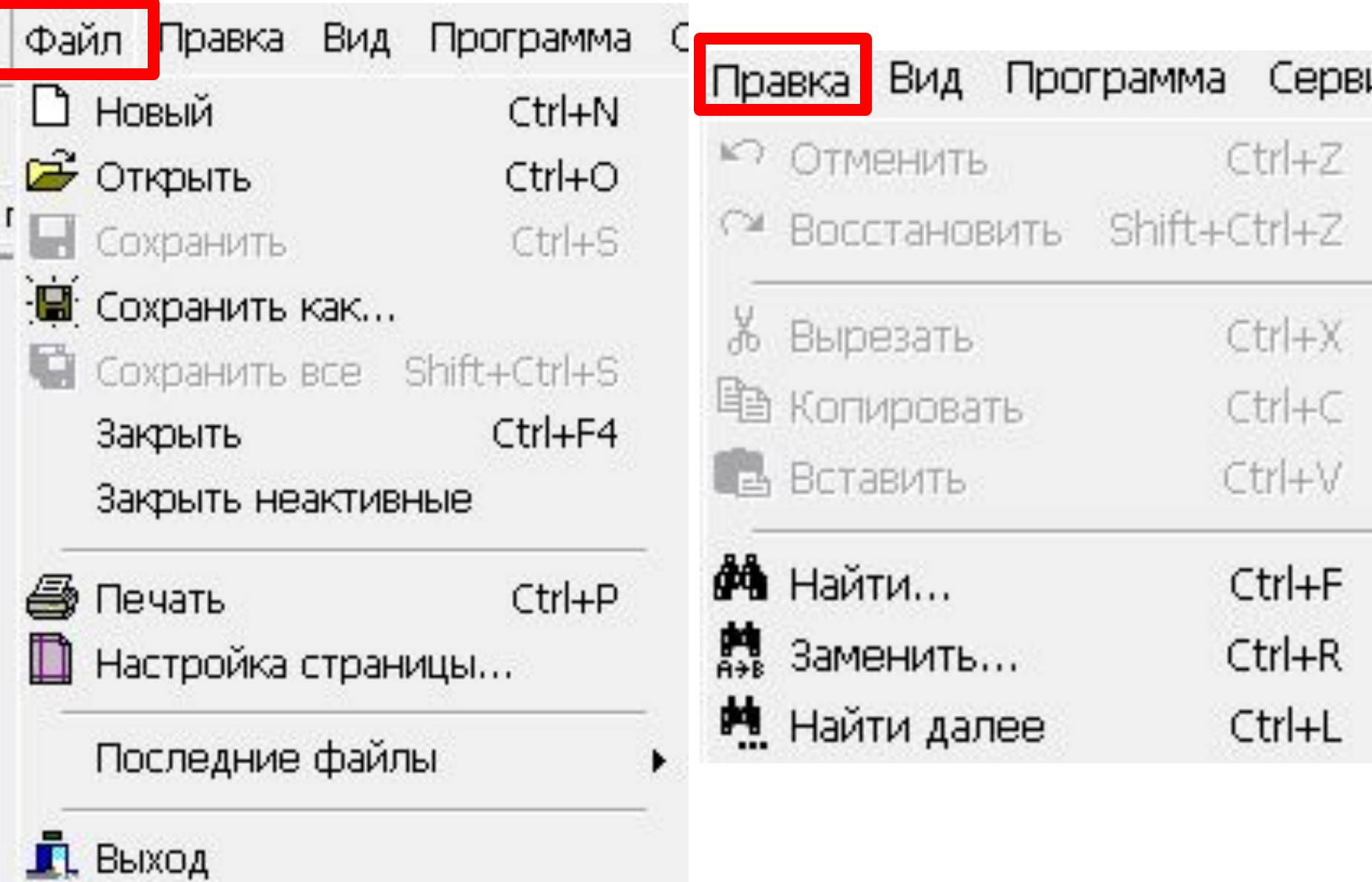

## **Вкладки программы:**

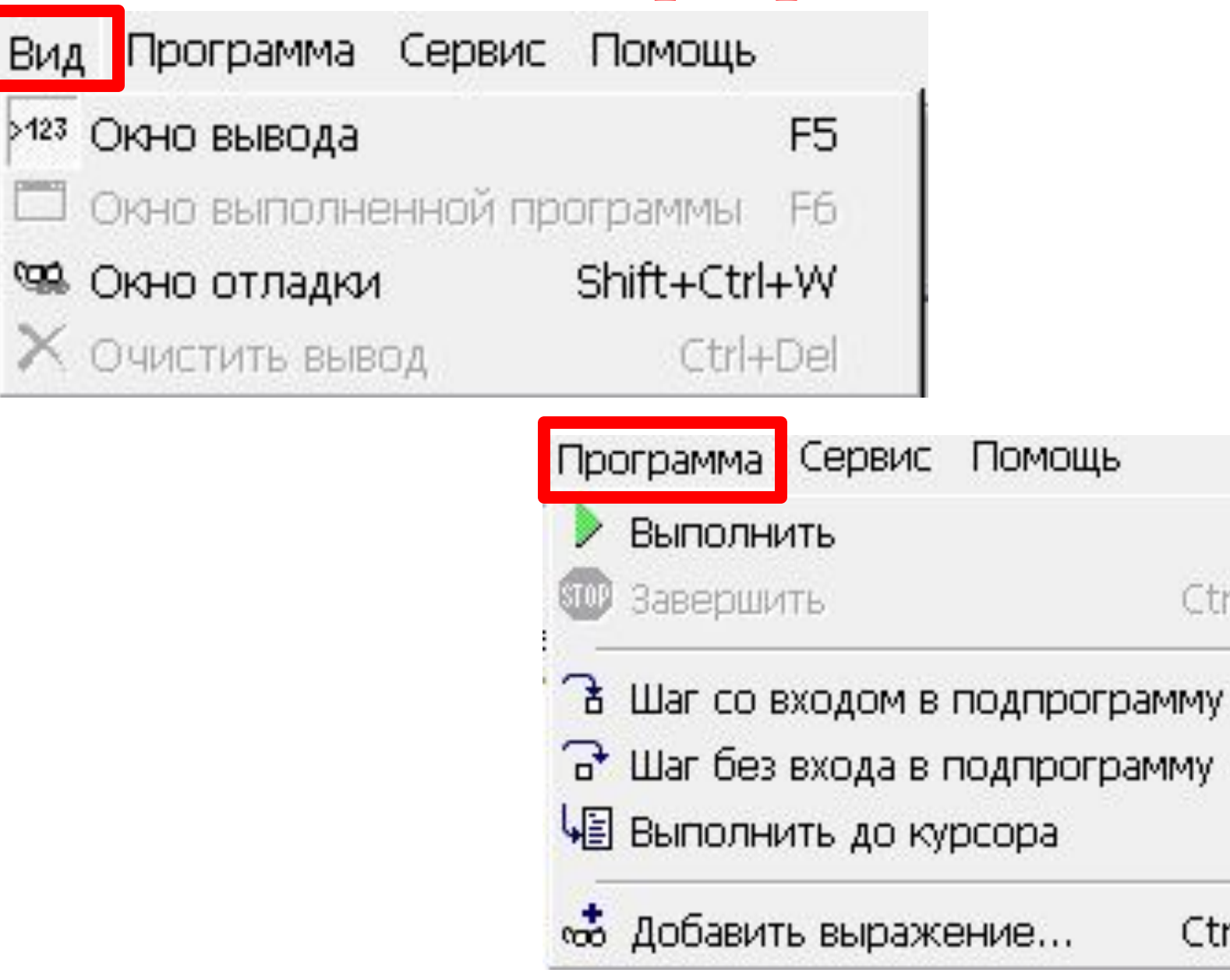

F9

F7

F<sub>8</sub>

F<sub>4</sub>

Ctrl+F5

Ctrl+F2

J

### **Вкладки программы:**

Сервис Помощь

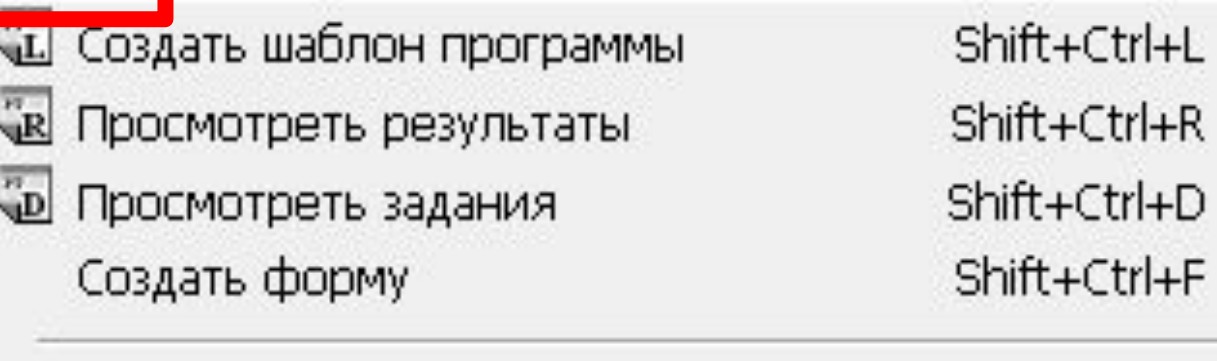

Каталог стандартных изображений... Shift+Ctrl+B Настройки редактора... Shift+Ctrl+E

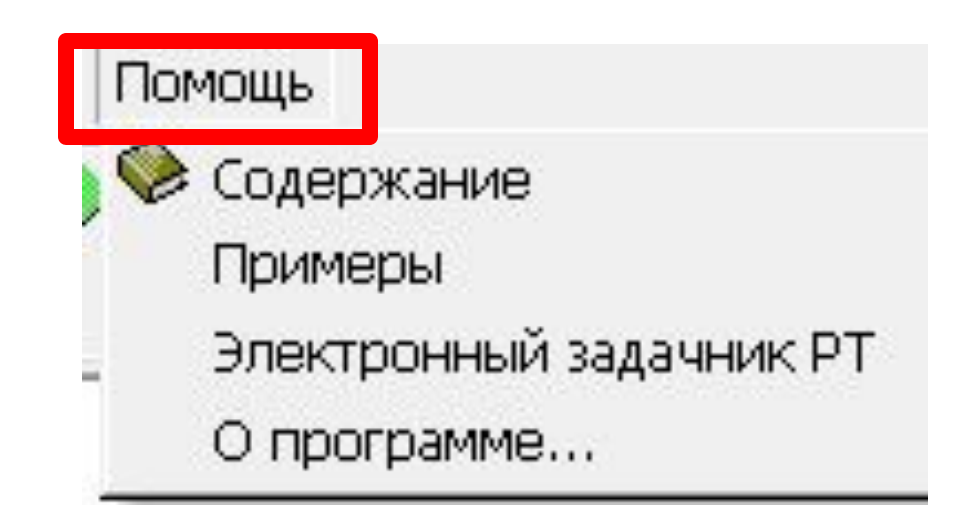

#### **Сохранение программы:**

#### Сохранение происходит с расширением **.PAS**

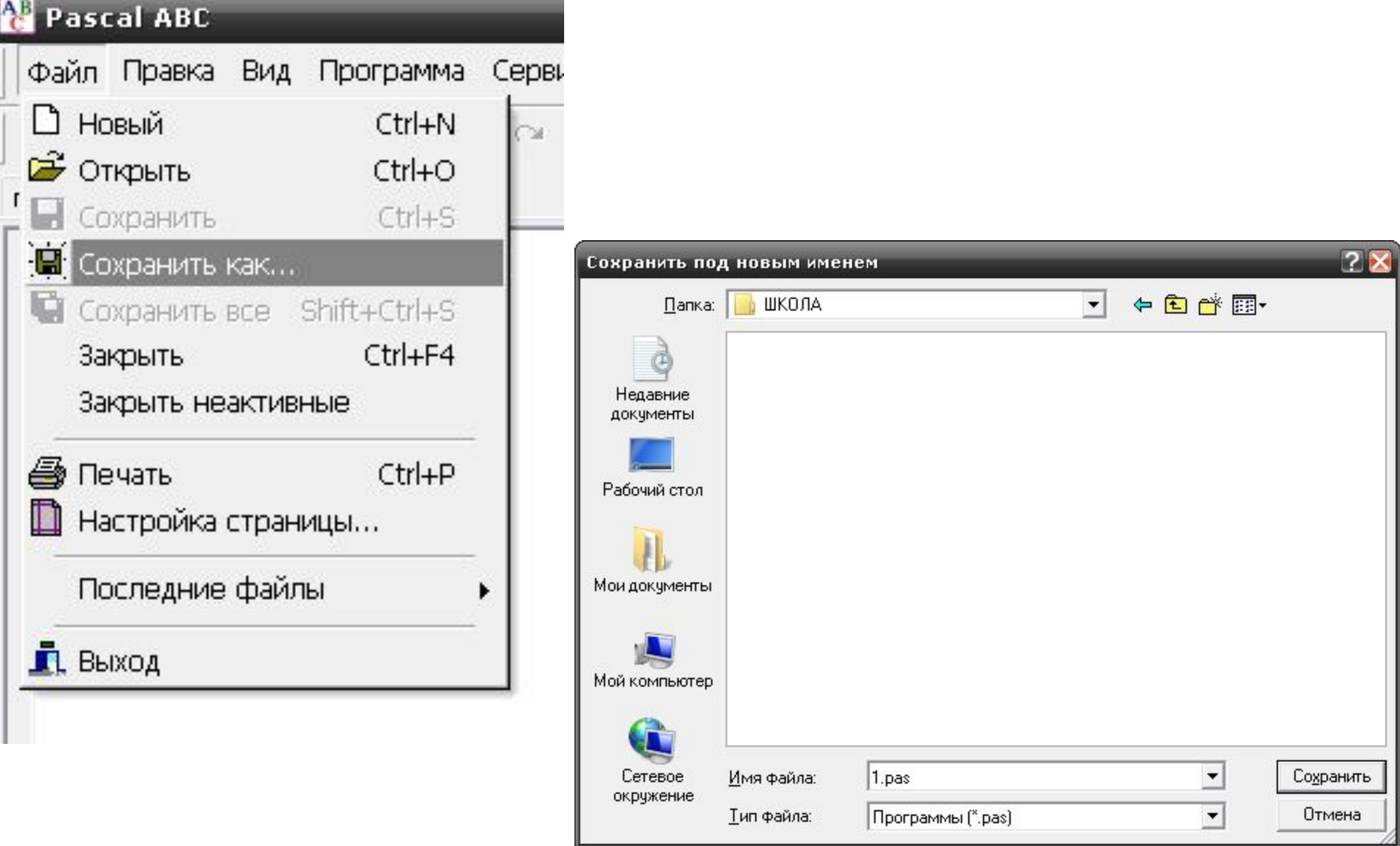

## **ЗАДАНИЕ:**

1) Создайте программу, которая бы выводила на экран текст:

#### **« Здравствуй друг! Это вторая строка »**

3) Напиши программу, которая выводит на экран текст: **« Важно не путать Write и Writeln! »**